# **BAB III**

## **LANDASAN TEORI**

#### **A. Proses Analisis Data**

Untuk mendapatkan data terlebih dahulu dilakukan survei lalu lintas yang meliputi volume lalu lintas, kecepatan, dan hambatan samping yang dilakukan selama 15 jam sejak 06.00 sampai dengan 21.00 yang kemudian data hasil survei di olah dengan menggunakan Manual Kapasitas Jalan Indonesia (MKJI 1997).

Analisa kapasitas jalan dilakukan untuk periode satu jam puncak, arus dinyatakan dalam satuan per jam (smp/jam), kecuali dinyatakan lain (MKJI 1997).

#### **1. Kapasitas**

Menurut MKJI 1997 kapasitas didefinisikan sebagai jumlah maksimum kendaraan atau orang yang dapat melintasi suatu titik pada lajur jalan pada periode waktu tertentu dalam kondisi jalan tertentu atau merupakan arus maksimum yang bisa dilewatkan pada suatu ruas jalan. Dinyatakan dalam kend/jam atau smp/jam

Untuk menentukan kapasitas menggunakan persamaan sebagai berikut:

$$
C = C_0 \times FC_w \times FC_{SP} \times FC_{SF} \times FC_{CS}
$$

Dimana:

C : Kapasitas (smp/jam)

 $C<sub>O</sub>$ : Kapasitas dasar (smp/jam)

FC<sup>W</sup> : Faktor penyesuaian lebar jalan

FCSP : Faktor penyesuaian pemisahan arah (hanya untuk jalan tak terbagi)

 $FC_{SF}$ : Faktor penyesuaian hambatan samping dan bahu jalan/kereb

FC<sub>CS</sub>: Faktor penyesuaian ukuran kota

Kapasitas dasar (C<sub>O</sub>) kapasitas segmen jalan pada kondisi geometri, ditentukan berdasarkan tipe jalan sesuai dengan Tabel 3.1 sebagai berikut:

| <b>Kapasitas</b><br><b>Dasar</b><br>(smp/jam) | Catatan        |
|-----------------------------------------------|----------------|
| 1650                                          | Per lajur      |
| 1500                                          | Per lajur      |
| 2900                                          | Total dua arah |
|                                               |                |

Tabel 3.1 Kapasitas dasar (Co) jalan perkotaan

(Sumber : MKJI 1997)

Faktor penyesuaian lebar jalan ditentukan berdasarkan lebar jalan efektif yang dapat dilihat pada Tabel 3.2 sebagai berikut:

|                          | Lebar Jalur Lalu        |            |
|--------------------------|-------------------------|------------|
| <b>Tipe Jalan</b>        | lintas Efektif (Wc) (m) | <b>FCw</b> |
| Empat-lajur terbagi atau | Per lajur               |            |
| Jalan satu-arah          | 3,00                    | 0,92       |
|                          | 3,25                    | 0,96       |
|                          | 3,50                    | 1,00       |
|                          | 3,75                    | 1,04       |
|                          | 4,00                    | 1,08       |
| Empat-lajur tak-terbagi  | Per lajur               |            |
|                          | 3,00                    | 0,91       |
|                          | 3,25                    | 0,95       |
|                          | 3,50                    | 1,00       |
|                          | 3,75                    | 1,05       |
|                          | 4,00                    | 1,09       |
| Dua-lajur tak-terbagi    | Total dua arah          |            |
|                          | 5                       | 0,56       |
|                          | 6                       | 0,87       |
|                          | 7                       | 1,00       |
|                          | 8                       | 1,14       |
|                          | 9                       | 1,25       |
|                          | 10                      | 1,29       |
|                          | 11                      | 1,34       |

Tabel 3.2 Faktor penyesuaian kapasitas akibat lebar jalan (FCw)

(Sumber : MKJI 1997)

┑

Faktor peyesuaian kapasitas untuk pemisah arah (FCwb) khusus untuk jalan tak terbagi. Nilai faktor penyesuain kapasitas untuk pemisah arah dapat dilihat pada Tabel 3.3 berikut:

| Pemisahan arah SP %-% |                 | $50 - 50$ | 55-45 | 60-40 | 65-35 | 70-30 |
|-----------------------|-----------------|-----------|-------|-------|-------|-------|
| FCsp                  | Dua-lajur $2/2$ | 1,00      | 0.97  | 0.94  | 0.91  | 0.88  |
|                       | Empat-lajur 4/2 | 1,00      | 0.985 | 0.97  | 0.955 | 0.94  |
| $\sim$                | ----------      |           |       |       |       |       |

Tabel 3.3 Faktor penyesuaian kapasitas untuk pemisah arah (FCsp)

(Sumber : MKJI 1997)

Faktor penyesuain kapasitas akibat hambatan samping untuk ruas jalan yang mempunyai kereb didasarkan pada 2 faktor yaitu leber kereb (Wk) dan kelas hambatan samping. Nilai faktor penyesuaian kapasitas akibat hambatan samping ini dapa dilihat pada Tabel 3.4 sebagai berikut:

|                             |                                                       |                        | Faktor penyesuaian untuk hambatan |      |            |
|-----------------------------|-------------------------------------------------------|------------------------|-----------------------------------|------|------------|
|                             | <b>Kelas</b>                                          | samping dan lebar bahu |                                   |      |            |
| <b>Tipe</b><br><b>Jalan</b> | hambatan                                              | <b>FCSF</b>            |                                   |      |            |
|                             | samping                                               | Lebar bahu efektif WS  |                                   |      |            |
|                             |                                                       | $\leq 0,5$             | 1,0                               | 1,5  | $\geq 2,0$ |
| $4/2$ D                     | <b>VL</b>                                             | 0,96                   | 0,98                              | 1,01 | 1,03       |
|                             | L                                                     | 0,94                   | 0,97                              | 1,00 | 1,02       |
|                             | M                                                     | 0,92                   | 0,95                              | 0,98 | 1,00       |
|                             | H                                                     | 0,88                   | 0,92                              | 0,95 | 0,98       |
|                             | VH                                                    | 0,84                   | 0,88                              | 0,92 | 0,96       |
| $4/2$ UD                    | VL                                                    | 0,96                   | 0,99                              | 1,01 | 1,03       |
|                             | L                                                     | 0,94                   | 0,97                              | 1,00 | 1,02       |
|                             | M                                                     | 0,92                   | 0,95                              | 0,98 | 1,00       |
|                             | H                                                     | 0,87                   | 0,91                              | 0,94 | 0,98       |
|                             | VH                                                    | 0,80                   | 0,86                              | 0,90 | 0,95       |
| $2/2$ UD                    | VL                                                    | 0,94                   | 0,96                              | 0,99 | 1,01       |
| atau                        | L                                                     | 0,92                   | 0,94                              | 0,97 | 1,00       |
| Jalan                       | M                                                     | 0,89                   | 0,92                              | 0,95 | 0,98       |
| satu arah                   | H                                                     | 0,82                   | 0,86                              | 0,90 | 0,95       |
|                             | VH                                                    | 0,73                   | 0,79                              | 0,85 | 0,91       |
| $\mathbf{1}$<br>$\sqrt{2}$  | $\bf{M}$ $\bf{M}$ $\bf{M}$ $\bf{M}$ $\bf{M}$ $\bf{M}$ |                        |                                   |      |            |

Tabel 3.4 Faktor penyesuaian kapasitas akibat hambatan samping

(Sumber : MKJI 1997)

Faktor penyesuain ukuran kota didasarkan pada jumlah penduduk, faktor penyesuaian ukuran kota dapat dilihat pada Tabel 3.5 sebagai berikut:

| Ukuran kota (Juta penduduk) | Faktor penyesuaian untuk |  |
|-----------------------------|--------------------------|--|
|                             | ukuran kota              |  |
| < 0,1                       | 0,86                     |  |
| $0,1 -0,5$                  | 0,90                     |  |
| $0, 5 - 1, 0$               | 0,94                     |  |
| $1,0-3,0$                   | 1,00                     |  |
| > 3,0                       | 1,04                     |  |

Tabel 3.5 Faktor penyesuaian ukuran kota (FCcs)

(Sumber : MKJI 1997)

#### **2. Derajat Kejenuhan**

Derajat kejenuhan (DS) adalah rasio arus terhadap kapasitas, digunakan sebagai faktor utama dalam penentuan tingkat kinerja simpang dan segmen jalan. nilai derajat kejenuhan (DS) menunjukkan apakah segmen jalan tersebut mempunyai masalah kapasitas atau tidak.

Derajat kejenuhan dihitung dengna menggunakan arus dan kapasitas dinyatakan dalam smp/jam. DS digunakan digunakan untuk analisa perilaku lalu lintas berupa kecepatan.

 $DS = Q/C$ 

Dimana :

DS : Derajat kejenuhan

 $Q :$  Arus lalu lintas (smp/jam)

C : Kapasitas (smp/jam)

## **3. Kecepatan**

Kecepatan tempuh merupakan kecepatan rata-rata dari kendaraan ringan (LV) sepanjang segmen jalan.

Pada umumnya kecepatan dibagi menjadi tiga jenis sebagai berikut ini (Menurut Hobs, 1995 yang dikutip oleh merentek dkk).

- 1. Kecepatan setempat *(Spot Speed)*, yaitu kecepatan kendaraan pada suatu saat diukur dari suatu tempat yang ditentukan.
- 2. Kecepatan bergerak *(Running Speed)*, yaitu kecepatan kendaraan ratarata pada suatu jalur pada saat kendaraan bergerak dan didapat dengan membagi panjang jalur dibagi dengan lama waktu kendaraan bergerak menempuh jalur tersebut.
- 3. Kecepatan perjalanan *(Journey Speed)*, yaitu kecepatan efektif kendaraan yang sedang dalam perjalanan antara dua tempat dan merupakan jarak antara dua tempat dibagi dengan lama waktu kendaraan menyelesaikan perjalanan antara dua tempat tersebut.

$$
V = L/TT
$$

Dimana:

- V : Kecepatan rata-rata ruang LV (km/jam)
- L : Panjang segmen (km)
- TT : Waktu tempuh rata-rata LV sepanjang segmen (jam)

### **5. Tingkat Pelayanan**

Tingkat pelayanan (LoS) adalah ukuran kualitatif yang mencerminkan persepsi para pengemudi dan penumpang mengenai karakteristik kondisi oprasional dalam arus lalu lintas.

| Tingkat<br>Pelayanan | Karakteristik - Karekteristik                                                                                                    | <b>Batas</b><br>Lingkup<br>V/C |
|----------------------|----------------------------------------------------------------------------------------------------|--------------------------------|
| A                    | Kondisi arus bebas dengan kecepatan tinggi<br>pengemudi dapat memilih kecepatan yang<br>diinginkan tanpa hambatan.                                       | $0,00 - 0,20$                  |
| B                    | Arus setabil, tetapi kecepatan oprasi mulai<br>dibatasi oleh kondisi lalu-lintas.<br>Pengemudi memiliki kebebasan yang cukup<br>untuk memilih kecepatan. | $0,20-0,44$                    |

Tabel 3.6 : Karakteristik tingkat pelayanan

(Sumber : Abubakar, Menuju tertib lalu lintas dan angkutan jalan)

Tabel 3.7 : Karakteristik tingkat pelayanan

|   | Arus setabil, tetapi kecepatan dan gerak<br>kendaraan dikendalikan.<br>memilih<br>Pengemudi dibatasi dalam<br>kecepatan.                         | $0,45-0,74$   |
|---|----------------------------------------------------------------------------------------------------|---------------|
| D | Arus mendekati tidak setabil, kecepatan<br>masih di kendalikan v/c masih dapat<br>ditolelir.                                                     | $0,75 - 0,84$ |
| E | Arus tidak stabil, kecepatan arus kadangan<br>terhenti.                                                                                          | $0,85 - 1,0$  |
| F | yang dipaksakan atau<br>Arus<br>macet.<br>kecepatan rendah, Volume diatas kapasitas.<br>Antrian panjang dan terjadi hambatan-<br>hambatan besar. | >1            |

(Sumber : Abubakar, Menuju tertib lalu lintas dan angkutan jalan)

Sedangkan menurut PM 96 Tahun 2015 untuk tingkat pelayanan pada ruas jalan diklasifikan sebagai berikut:

- a. Tingkat pelayanan A, dengan kondisi
	- 1. Arus bebas dengan volume lalu lintas rendah dan kecepatan sekurang-kurangnya 80 km/jam.
	- 2. Kepadatan lalu lintas sangat rendah.
	- 3. Pengemudi dapat mempertahankan kecepatan yang diinginkannya tanpa atau degan sedikit tundaan.
- b. Tingkat pelayanan B, dengan kondisi:
	- 1. Arus stabil dengan volume lalu lintas sedang dan kecepatan sekurang-kurangnya 70 km/jam.
	- 2. Kepadatan lalu lintas rendah hambatan internal lalu lintas belum mempengaruhi kecepatan.
	- 3. Pengemudi masih punya cukup kebebasan untuk memilih kecepatan dan lajur jalan yang diinginkan.
- c. Tingkat pelayanan C, dengan kondisi:
	- 1. Arus mendakati tidak stabil dengan volume lalu lintas tinggi dan kecepatan sekurang-kurangnya 50 km/jam.
	- 2. Masih ditolerir namun sangat terpengaruh oleh perubahan kondisi arus.
- 3. Kepadatan lalu lintas sedang namun fluktuasi volume lalu lintas dan hambatan temporer dapat menyebabkan penurunan kecepatan yang besar.
- 4. Pengemudi memiliki kebebasan yang sangat terbatas dalam menjalankan kendaraan, kenyamanan rendah, tetapi kondisi ini masih dapat ditolerir untuk waktu yang singkat
- d. Tingkat pelayanan E, dengan konsisi:
	- 1. Arus mendekati tidak stabil dengan volume lalu lintas mendekati kapasitas jalan dan kecepatan sekurang-kurangnya 30 km/jam pada jalan antar kota dan 10 km/jam pada jalan perkotaan.
	- 2. Kepadatan lalu lintas tinggi karena hambatan internal lalu lintas tinggi.
	- 3. Pengemudi mulai merasakan kemacetan-kemacetan durasi pendek.
- e. Tingkat pelayanan F, dengan kondisi:
	- 1. Arus tertahan dan terjadi antrian kendaraan yang panjang dengan kecepatan kurang dari 30 km/jam.
	- 2. Kepadatan lalu lintas sangat tinggi dan volume rendah serta terjadi kemacetan untuk durasi yang cukup lama.
	- 3. Dalam keadaan antrian, kecepatan maupun volume turun sampai 0 (nol)

#### **6. Regresi Sederhana**

Pada analisis regresi linier sederhana, kita berusaha untuk membangun model linier demikian hingga nilai-nilai variabel terikat dapat diprediksi. Garis regresi adalah garis yang dapat dipakai untuk mempresiksi nilai Y apabila diketahui nilai X tertentu. Sesuai dengan formula metematik untuk persamaan linier, maka persamaan garis regresi ini adalah:

$$
\dot{Y} = a + bX
$$

Dimana:

 $\acute{Y}$  = nilai variabel Y  $X =$  nilai variabel X  $a =$ suku tetap yang merupakan rerata populasi jika  $X = 0$ 

 $b =$  suku tetap, yang disebut koefisien regresi Y pada X.

Notasi Y (dibaca Y topi) merupakan nilai Y prediktif jika diketahui nilai X tertentu. Pada umumnya, nilai Y prediktif ini tidak akan sama dengan nilai Y yang sesungguhnya dengan nilai Y prediktif ini disebut galat (*error*) atau residu, dan merupakan e pada model hubungan linier pada sampel. Jadi,  $e_i = Y_i - \hat{Y}_i$ .

Garis regresi harus berada di sekitar titik-titik  $(X_i, Y_i)$  pada diagram pancar. Pada umumnya kita tidak dapat menarik garis lurus yang melewati semua titik (Xi,- Yi), sebagai gantinya, dapat mencari garis yang paling dekat ke tititk-titik tersebut. Garis regresi akan terdekat dengan titik-titik pada diagram pancar apabila kuadrat residu paling kecil. Cara mencari persamaan regresi seperti ini disebut cara kuadrat terkecil (*leas squares method*). Dengam cara ini, mencari garis regresi pada dasarnya adalah meminimumkan besaran:

$$
D = \sum_{i=1}^{n} e_i^2 = \sum_{i=1}^{n} (Y_1 - a - b X_i)^2
$$

Dengan menggunakan sifat-sifat turunan di kalkulus, D akan mencapai minimum apabila nilai a dan b adalah:

$$
a = \frac{(\sum Y)(\sum X^2) - (\sum X)(\sum XY)}{n \sum X^2 - (\sum X)^2}
$$

$$
b = \frac{n(\sum XY) - (\sum X)(\sum Y)}{n \sum X^2 - (\sum X)^2}
$$

Jadi, persamaan regresinya ialah:

Y = a + bX  
= 
$$
\frac{(\sum Y)(\sum X^2) - (\sum X)(\sum XY)}{n \sum X^2 - (\sum X)^2} + \frac{n(\sum XY) - (\sum X)(\sum Y)}{n \sum X^2 - (\sum X)^2} X
$$

Dimana :  $n =$  jumlah data

 $X = \text{milai variable}$  X Y = nilai Variabel Y XY= Perkalian Variabel XY  $X^2$  = kuadrat variabel X

Persamaan regresi  $\acute{Y} = a + bX$  sering disebut persamaan regresi Y pada X. Dapat dibuktikan bahwa garis regresi tersebut melalui titik (X ,Y). Titik (X ,Y) disebut seteroid.

## **B. Pemodelan Menggunakan** *Software VISSIM 9.00*

VISSIM merupakan simulasi Mikroskopis, berdasarkan waktu dan perilaku yang dikembangkan untuk model lalu lintas perkotaan. Program ini dapat digunakan untuk menganalisa operasi lalu lintas dibawah batasan konfigurasi garis jalan, komposisi lalu lintas, tempat perhentian dll. Sehingga membuat *software* ini menjadi *software* yang berguna untuk mengevaluasi berbagai macam alternatif rekayasa transportasi dan tingkat perencanaan yang paling efektif (Modul Pembelajaran Jurusan Teknik Sipil UMY, 2016)

Program VISSIM merupakan program yang dikembangkan oleh PTV (*Planung Transportasi Verkehr AG*) di Karlsruhe, Jerman. Nama ini berasal dari "*Verkehr Städten - SIMulationsmodell*" (bahasa Jerman untuk "Lalu lintas di kota - model simulasi"). VISSIM dimulai pada tahun 1992 dan saat ini pemimpin pasar global. VISSIM model simulasi telah dipilih untuk mengkalibrasi kondisi lalu lintas.

Setelah memulai program ini, tampilan awal akan terbuka dan *user interface* VISSIM ditampilkan pada gambar 3.1.

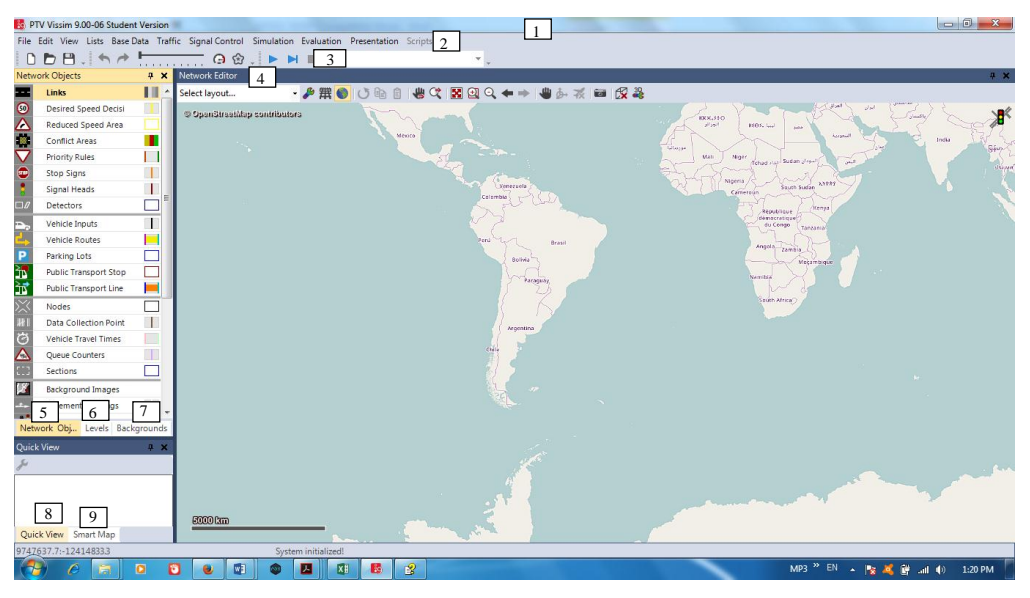

Gambar 3.1 Tampilan *user interface* PTV. Vissim 9.0

Secara umum, *user interface* mengandung unsur-unsur berikut:

| <b>Nomor</b>    | <b>Deskripsi</b>                                           |
|-----------------|------------------------------------------------------------|
| $(1)$ Title Bar | a) Nama program                                            |
|                 | b) Versi program termasuk nomor service pack               |
|                 | c) File jaringan jalan yang sedang dibuka                  |
|                 | d) Demo: aplikasi adalah versi demo                        |
|                 | e) Uni: aplikasi adalah versi pelajar (student ver.)       |
|                 | f) Viewer: vissim viewer sedang dibuka                     |
| (2) Menu Bar    | Digunakan untuk memanggil fungsi program melalui           |
|                 | menu.                                                      |
| $(3)$ Tools Bar | Digunakan untuk memanggil fungsi program melalui           |
|                 | toolbar. Daftar dan editor jaringan memiliki toolbar       |
|                 | sendiri                                                    |
| (4) Network     | Tampilkan jaringan yang sedang terbuka dalam satu          |
| Editors         | atau lebih Editor Jaringan. Network Editors juga dapat     |
|                 | digunakan untuk mengedit jaringan grafis dan               |
|                 | menyesuaikan tampilan di setiap Jaringan Editor            |
| (5) Network     | Toolbar Network Object, Level dan Backgrounds yang         |
| objects tollbar | ditunjukkan bersama-sama secara <i>default</i> pada window |
|                 | tab. Network objects toolbar                               |
|                 | a) Memilih Insert Mode untuk Network Object Types          |
|                 | b) Memilih visibilitas untuk Network Object                |
|                 | c) Memilih selectability untuk Network Object              |
|                 | d) Mengedit Graphic parametesr untuk Network               |
|                 | <i>Object</i>                                              |
|                 | e) Menampilkan dan menyembunyikan label pada               |
|                 | Network Object                                             |
|                 | f) menu konteks untuk fungsi-fungsi tambahan               |
| $(6)$ Levels    | a) Memilih visibilitas untuk levels                        |
| toolbar         | b) Memilih opsi <i>editing</i> untuk levels                |
|                 | c) Memilih visibilitas untuk kendaraan dan pejalan         |
|                 | kaki per level                                             |
| (7) Background  | Memilih visibilitas untuk backgrounds                      |
| toolbar         |                                                            |

Tabel 3.8 Deskripsi menu *user interface* PTV. Vissim 9.0

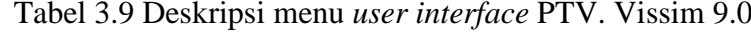

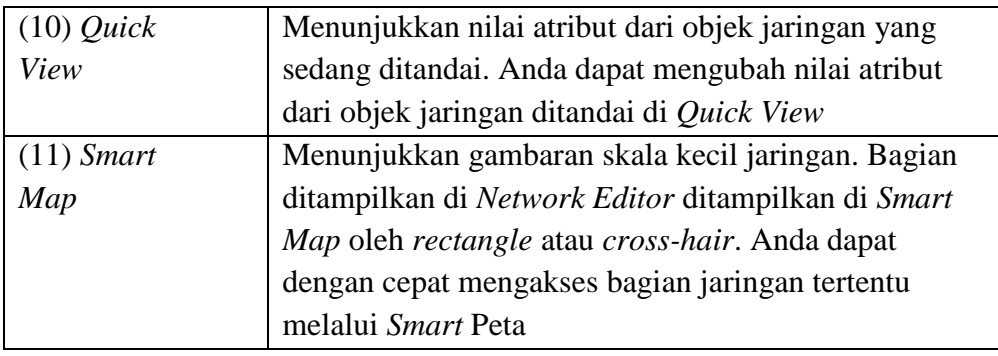

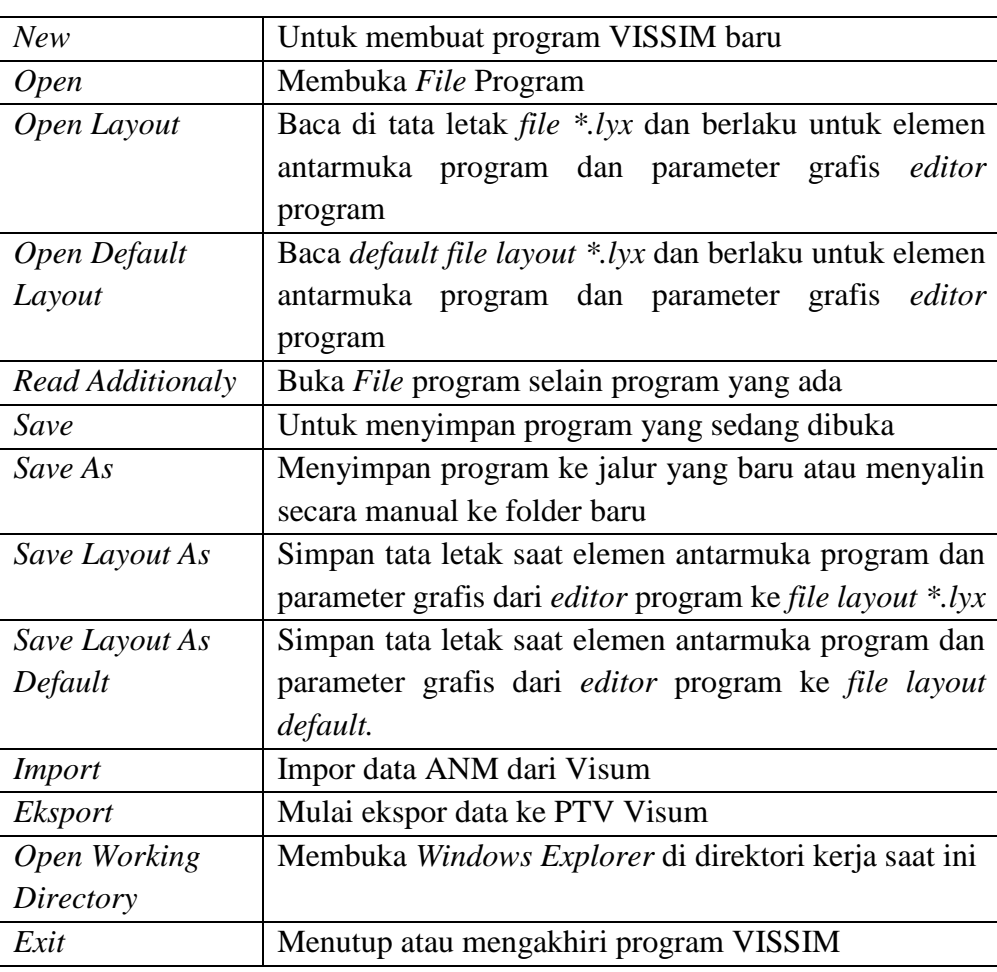

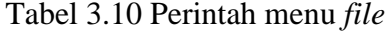

| Undo                    | Untuk kembali keperintah sebelumnya               |
|-------------------------|---------------------------------------------------|
| Redo                    | Untuk kembali keperintah sesudahnya               |
| <b>Rotare Network</b>   | Masukkan sudut sekitar jaringan yang diputar      |
| <b>Move Network</b>     | Memindahkan jaringan                              |
| <b>User Perferences</b> | a. Pilih bahasa antarmuka penggunaan VISSIM       |
|                         | b. Kembalikan pengaturan default                  |
|                         | c. Tentukan penyisipan obyek jaringan di jaringan |
|                         | editor                                            |
|                         | d. Tentukan jumlah fungsi terakhir dilakukan yang |
|                         | akan disimpan                                     |
| Open New                | Tambah baru jaringan editor sebagai daerah lain   |
| Network Editor          |                                                   |
| <b>Network Objects</b>  | Membuka jaringan toolbar objek                    |
| Levels                  | Membuka toolbar tingkat                           |
| Background              | Membuka toolbar background                        |
| Quick View              | Memuka Quick View                                 |
| <b>Smart Map</b>        | Membuka Smart Map                                 |
| Messeges                | Membuka halaman, menunjukkan pesan dan            |
|                         | peringatan                                        |
| <b>Simulation Time</b>  | Menampilkan waktu simulasi                        |
| Quick Mode              | Menyembunyikan dan menampilkan kembali objek      |
|                         | jaringan berikut:                                 |
|                         | a) Vehicles In Network                            |
|                         | b) Pedestrians In Network                         |
|                         | c) Semua jaringan lainnya yang akan               |
|                         | ditampilkan                                       |
| Simple Network          | Menyembunyikan dan menampilkan kembali objek      |
| Display                 | berikut:                                          |
|                         | a) Desired Speed Decisions                        |
|                         | b) Reduced Speed Areas                            |
|                         | c) Conflict Areas                                 |
|                         | d) Priority Rules                                 |
|                         | e) Stop Signs                                     |
|                         | f) Signal Heads                                   |
|                         | $g)$ Detectors                                    |
|                         | h) Parking Lots                                   |
|                         | <i>i</i> ) Vehicle Inputs                         |

Tabel 3.11 Perintah menu *edit*

<sup>(</sup>Sumber : PTV Vissim 9.0 *User Manual*)

Tabel 3.12 Perintah menu *edit*

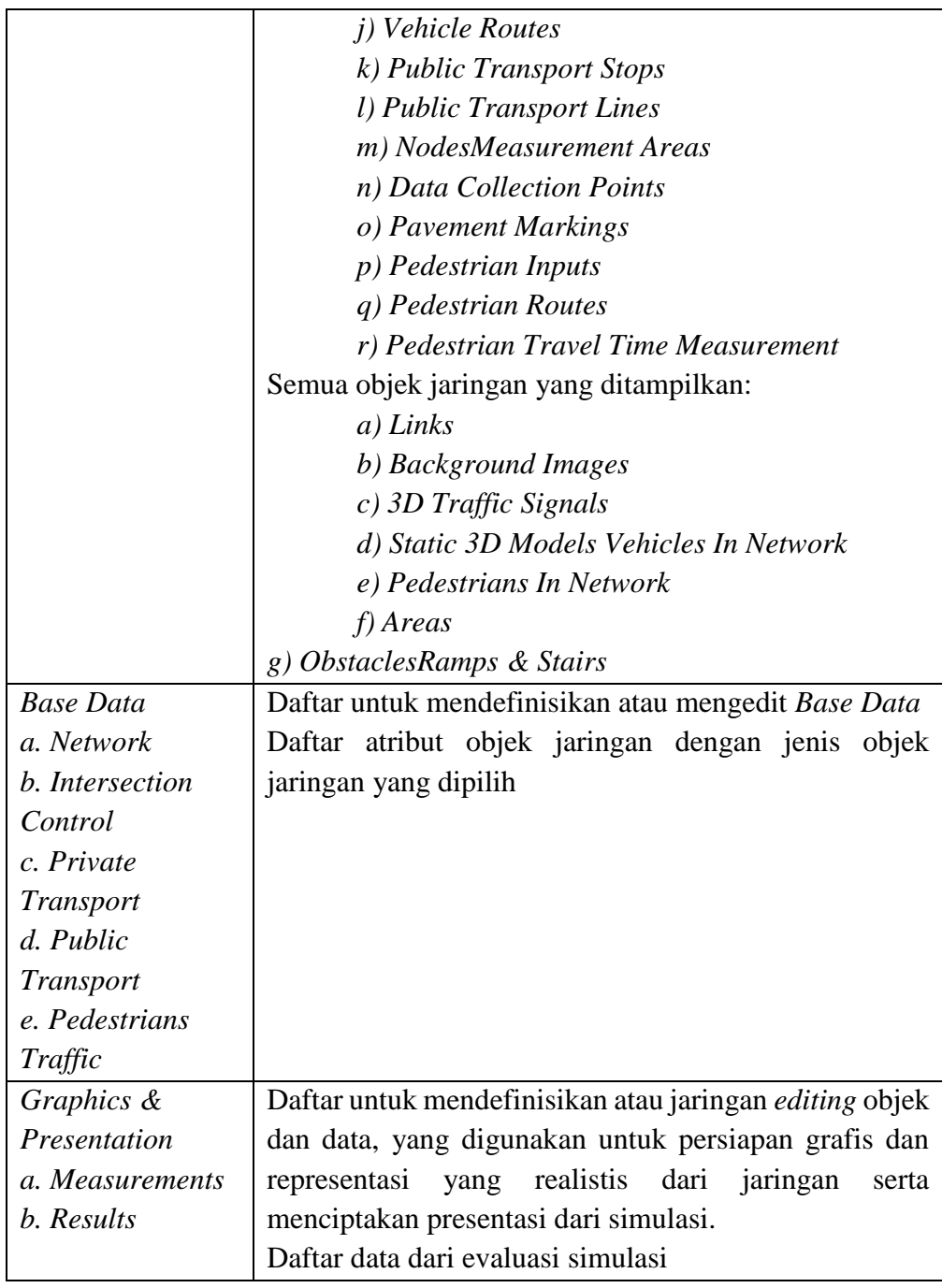

| <b>Network Setting</b> | Pengaturan <i>default</i> untuk jaringan               |
|------------------------|--------------------------------------------------------|
| 2D/3D Model            | Menentuka ruas untuk kendaraan                         |
| Segment                |                                                        |
| 2D/3D Models           | Membuat model 2D dan 3D untuk kendaraan dan            |
|                        | pejalan kaki                                           |
| <b>Functions</b>       | Percepatan dan perlambatan perilaku kendaraan          |
| <b>Distribution</b>    | Distribusi untuk keceatan yang diinginkan, kekuatan,   |
|                        | berat kendaraan, waktu, lokasi, model 2D/3D, dan       |
|                        | warna                                                  |
| Vehicle Types          | karakteristik<br>Menggabungkan kendaraan<br>dengan     |
|                        | mengemudi teknis serupa di jenis kendaraan             |
| Vehicle Classes        | Menggabungkan jenis kendaraan                          |
| Driving                | Perilaku pengemudi                                     |
| <b>Bahaviors</b>       |                                                        |
| <b>Link Behaviors</b>  | Tipe link, perilaku untuk link, dan konektor           |
| <b>Types</b>           |                                                        |
| Pedestrian Types       | Menggabungkan pejalan kaki dengan sifat yang mirip     |
|                        | dalam jenis pejalan kaki                               |
| Pedestrian             | Pengelompokan dan penggabungan jenis pejalan kaki      |
| Classes                | ke dalam kelas pejalan kaki                            |
| Walking                | Parameter perilaku berjalan                            |
| <b>Behaviors</b>       |                                                        |
| <b>Area Behaviors</b>  | Perilaku daerah untuk jenis daerah, tangga dan landai  |
| Types                  |                                                        |
| Display Types          | Tampilan untuk link, konektor dan elemen konstruksi    |
|                        | dalam jaringan                                         |
| Levels                 | Level untuk bangunan bertingkat atau struktur jembatan |
|                        | untuk link                                             |
| Time Intervals         | Interval waktu                                         |

Tabel 3.13 Perintah Menu *Base Data*

Tabel 3.14 Perintah Menu *Traffic*

| Vehicle        | Menentukan jenis kendaraan untuk<br>komposisi         |
|----------------|-------------------------------------------------------|
| Compositions   | kendaraan                                             |
| Pendestrians   | Menentukan jenis pejalan kaki untuk komposisi pejalan |
| Compositions   | kaki                                                  |
| Pendestrian OD | Menentukan permintaan pejalan kaki atas<br>dasar      |
| <i>Matrix</i>  | hubungan OD                                           |
| Dynamic        | Mendefinisikan tugas parameter                        |
| Assigment      |                                                       |

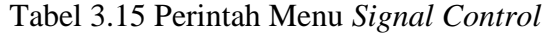

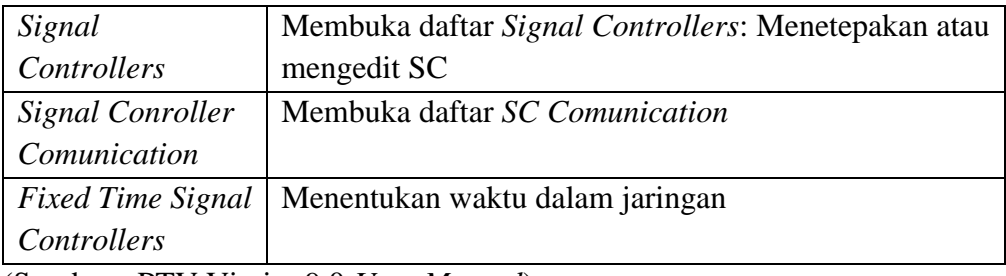

(Sumber : PTV Vissim 9.0 *User Manual*)

# Tabel 3.16 Perintah Menu *Simulation*

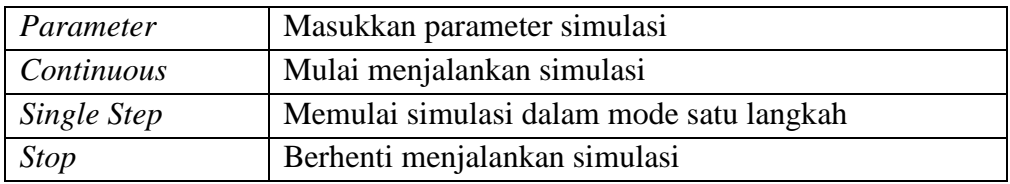

(Sumber : PTV Vissim 9.0 *User Manual*)

Tabel 3.17 Perintah Menu *Evaluation*

| Configuration       | a) Result attribute : mengkonfigurasi hasi tampilan |
|---------------------|-----------------------------------------------------|
|                     | atribut                                             |
|                     | b) Direct output : konfigurasi output ke file atau  |
|                     | database                                            |
| Database            | Mengkonfigurasi koneksi <i>database</i>             |
| Configuration       |                                                     |
| <i>Measurement</i>  | Tampilkan dan mengkonfigurasi daftar pengukuran     |
| Definition          | yang di ingikan                                     |
| Windows             | Mengkonfigurasi waktu sinyal, catatan SC detector   |
|                     | atau perubahan sinyal pada window                   |
| <b>Result Lists</b> | Menampilkan hasil atribut dalam daftar hasil        |
|                     |                                                     |

Tabel 3.18 Perintah Menu *Persentation*

| <b>Camera Position</b> | Membuka daftar Camera Position                      |  |
|------------------------|-----------------------------------------------------|--|
| Storyboards            | Membuka daftar Storyboards/Keyframes                |  |
| <b>AVI</b> Recording   | Merekam simulasi 3D sebagai file video dalam format |  |
|                        | file *.avi                                          |  |
| 3D Anti-Alising        | Beralih 3D anti-aliasing                            |  |

Tabel 3.19 Perintah Menu *Help*

| Membuka Online Help                                     |  |
|---------------------------------------------------------|--|
| Menampilkan PTV VISSIM FAQ dihalaman web dari           |  |
| <b>PTV GROUP</b>                                        |  |
| Menampilkan VISSIM & Viswalk Service Pack               |  |
| Download Area pada halaman web dari PTV GROUP           |  |
| Menunjukkan bentuk dukungan dari VISSIM Teknis          |  |
| Hotlien pada halaman web dari PTV GROUP                 |  |
| Membuka <i>folder</i> dengan data contoh dan data untuk |  |
| tujuan pelatihan                                        |  |
| Mendaftarkan VISSIM sebagai server COM                  |  |
|                                                         |  |
| Menbuka jendela License                                 |  |
| Membuka jendela About                                   |  |
|                                                         |  |

(Sumber : PTV Vissim 9.0 *User Manual*)

Dari hasil analisis *node result* didapatkan beberapa parameter hasil pemrosesan. Adapun *output* dari *node result* tersebut dapat dilihat pada tabel berikut ini:

Tabel 3.20 Parameter hasil *node result*

| attribute | Nama panjang   | Deskripsi                       |
|-----------|----------------|---------------------------------|
| Count     |                | Nomor urut                      |
| Simrun    | Simulation run | Jumlah simulasi dijalankan      |
| TimeInt   | Time interval  | Interval waktu data yang diolah |
| Movement  | Movement       | Jumlah konektor dari<br>link    |
|           |                | masuk khusus untuk outbound     |
|           |                | link tertentu dari sebuah node. |
|           |                | Sebuah gerakan mungkin berisi   |
|           |                | beberapa urutan Link, misalnya  |
|           |                | melalui konektor paralel.       |

| <i>QLen</i>    | Queue Length        | panjang<br>antrian<br>rata-rata:      |
|----------------|---------------------|---------------------------------------|
|                |                     |                                       |
|                |                     | Panjang antrian rata - rata per       |
|                |                     | interval waktu                        |
| <i>QLenMax</i> | Queue Length Max    | antrian panjang (maksimum):           |
|                |                     | Panjang antrian maksimum per          |
|                |                     | interval waktu                        |
| Vehs           | Vehicles            | Jumlah<br>kendaraan<br>yang           |
|                |                     | terekam                               |
| Pers(All)      | Persons (All)       | jumlah<br>Total<br>pengguna           |
|                |                     | kendaraan                             |
| LOS(All)       | Level of service    | Tingkat<br>layanan:<br>Tingkat        |
|                |                     | kualitas<br>transportasi<br>yang      |
|                |                     | dinilai dengan huruf A sampai F       |
|                |                     | di nilai dari nilai density (unit     |
|                |                     | kendaraan / mil / jalur) untuk        |
|                |                     | tingkat pergerakan dan sisi tepi      |
|                |                     | sesuai dengan skema LOS (             |
|                |                     | jenis skema Level - of - service      |
|                |                     | yang didefinisikan dalam<br>$\lambda$ |
|                |                     | American Highway Capacity             |
|                |                     | Manual (HCM) 2010.                    |
| LOSVal(All)    | Level-of-service    | Level-of-service nilai: tingkat       |
|                | value               | kualitas<br>transportasi<br>yang      |
|                |                     | dinilai dari angka 1 sampai 6         |
|                |                     | sesuai dengan skema LOS yang          |
|                |                     | sudah ditetapkan. 1<br>sesuai         |
|                |                     | dengan A, 6 sesuai dengan F.          |
| VehDelay(All)  | Vehicle Delay (All) | Delay Kendaraan: Rata-rata            |
|                |                     | kendaraan.<br>tundaan<br>semua        |
|                |                     | Penundaan kendaraan ketika            |
|                |                     | meninggalkan<br>pengukuran            |
|                |                     |                                       |
|                |                     | waktu perjalanan<br>diperoleh         |
|                |                     | dengan mengurangkan teoritis          |
|                |                     | waktu (ideal) wisata dari waktu       |
|                |                     | perjalanan yang sebenarnya.           |
| PersDelay(All) | Person delay (All)  | Rata - rata tundaan dari semua        |
|                |                     | pengguna kendaraan                    |

Tabel 3.21 Parameter hasil *node result*

| StopDelay(All)         | Stop Delay (All)        | Rata – rata tundaan berhenti per  |
|------------------------|-------------------------|-----------------------------------|
|                        |                         | kendaraan dalam hitungan detik    |
|                        |                         | tanpa berhenti di tempat parkir   |
| Stops(All)             | Stops (All)             | Jumlah rata-rata kendaraan        |
|                        |                         | berhenti per kendaraan tanpa      |
|                        |                         | berhenti di tempat parkir         |
| EmissionsCO            | <b>Emissions CO</b>     | Jumlah karbon monoksida yang      |
|                        |                         | terbuang (gram)                   |
| EmissionsNOx           | <i>Emissions NOx</i>    | Jumlah nitrogen oksida yang       |
|                        |                         | terbuang (gram)                   |
| <i>EmissionsVOC</i>    | <b>Emissions VOC</b>    | Jumlah senyawa organic yang       |
|                        |                         | mudah menguap ( volatile          |
|                        |                         | <i>organic compounds</i> ) (gram) |
| <i>FuelConsumption</i> | <b>Fuel Consumption</b> | Jumlah bahan bakar<br>yang        |
|                        |                         | terbuang (US Liquid gallon)       |
|                        |                         | $(1US gal lqd = 3,785 liter)$     |

Tabel 3.22 Parameter hasil *node result*